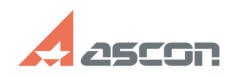

07/16/2024 14:22:54 **FAO Article Print** 

## Не считаются режимы резания п[..]

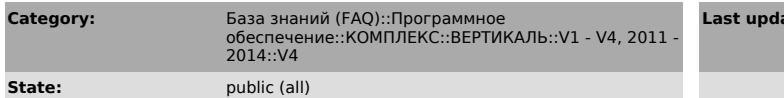

ate:

04/16/2010 15:05:25

**Kevwords** 

материал УТС расчет режимов резания

## **Problem (public)**

Если для расчета режимов резания выбрать материал из МиС - все считается<br>нормально, а вот их УТС - выдается ошибка (не может найти данные в таблице<br>T23).

. . . . . ,<br>Как выяснили тут виновен код обрабатываемого материала: если использовать МиС<br>система его получает из справочника; если использовать УТС система должна ополучать код из соответствующего атрибута, но этого не происходит.<br>Получать код из соответствующего атрибута, но этого не происходит.<br>Подскажите где настраивается процесс получения кода материала детали в системе расчета режимов резания?

**Solution (public)** 

1. Запустите модуль "UniRefer 4.0\ConfigClasses.exe" от имени администратора.<br>2. Раскройте "Справочники" -- "Материалы" -- "Заготовка" и встаньте на уровень<br>"Заготовка".<br>3. На вкладке "Атрибуты" выделите атрибут "ZAGOTOV.

э. на вкладку "Редактирование".<br>Перейдите на вкладку "Редактирование".<br>4. Внизу окна перейдите на вкладку "Функции".<br>5. Замените текст функции на:

VBSCRIPT name<br>Function Name(UniRefer,CurObject)

Tunician Number<br>On Error Resume Next<br>name = UniRefer.ConnectionList.ConnectServer.GetOneFieldSQL("SELECT<br>CODE\_OBRMAT FROM MATL4 WHERE GUID = ':ZAGOTOV.SORTAMENT.GUID\_MATL4' ") End Function

6. Примените измерения.